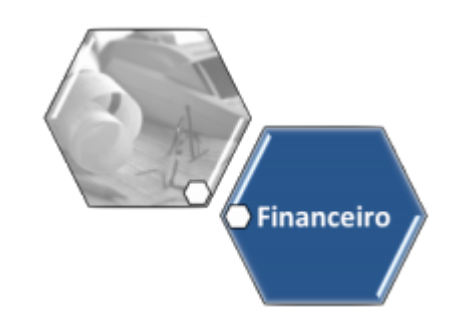

# **Gerar Integração para a Contabilidade Caern**

O objetivo dessa funcionalidade é a geração dos lançamentos contábeis do GSAN para o sistema ALPHA. Podemos acessá-la no caminho **Menu: Gsan: Financeiro: Gerar Integração para a Contabilidade**.

O sistema gera o arquivo TXT para integração contábil, de acordo com os padrões definidos para cada empresa.

Considerando que a codificação do município no sistema ALPHA é diferente da codificação do GSAN, em vez de passar o código/descrição registrado no GSAN, será repassado o código correspondente no ALPHA. Para essa integração ocorrer, foi criada uma visão associativa dos códigos dos municípios que estão no GSAN, para seus correspondentes no sistema ALPHA.

### **Verificando a existência de dados**

- 1. Caso não exista a tabela na base de dados, é exibida a mensagem **Tabela inexistente** e cancelada a operação.
- 2. Caso a tabela esteja sem dados, é exibida a mensagem **Tabela sem dados para seleção** e cancelada a operação.

## **Validando dia/mês/ano**

- 1. Caso o dia/mês/ano seja inválido, será exibida a mensagem **Data inválida**.
- 2. Caso a origem do lançamento informado seja igual a ARRECADACAO, ou caso o mês e ano informados sejam menores ou iguais ao ano e ao mês da arrecadação corrente, é exibida a mensagem **Mês/Ano informado deve ser maior que o mês/ano da arrecadação corrente**.
- 3. Caso a origem do lançamento informado seja igual a FATURAMENTO, ou caso o mês e ano informados sejam menores ou iguais ao ano e ao mês do faturamento corrente, é exibida a mensagem **Mês/Ano informado deve ser maior que o mês/ano do faturamento corrente**.

## **Verificando o sucesso da transação**

1. Caso o código de retorno da operação efetuada no banco de dados seja diferente de zero, é exibida a mensagem conforme o código de retorno.

#### **Validando o intervalo de datas**

1. Caso o intervalo de datas não seja válido, é exibida a mensagem **Intervalo de datas inválido**.

#### **Implementando a interface**

- 1. A interface é apenas entre o Sistema GSAN da Compesa X IFS Applications (Sistema Alpha), para IFS Applications (Sistema Alpha);
- 2. Foi criada a tabela no banco de dados do sistema IFS com novos campos para armazenar: Status, Tipo de Transação, e Erro.
- 3. O campo **Status** é atualizado pela interface IFS e o conteúdo será **OK** (caso a integração tenha sido realizada com sucesso) e **NOT OK**, caso tenha dado algum problema na integração.
- 4. O campo **Tipo de Transação** será atualizado pelo Sistema GSAN de Faturamento da Compesa, com a informação "**I**" (quando for um novo lançamento a ser incluído no IFS).
- 5. O campo **Erro** será atualizado com a descrição do erro, caso tenha ocorrido.
- 6. Todos os demais campos da tabela são alimentados pelo GSAN.
- 7. A interface IFS lê os dados da tabela alimentada pelo GSAN, atualizando os dados de lançamentos no IFS. Caso tenha ocorrido algum problema na integração, o campo **Status** é gravado como **NOT OK**, e a Compesa tratará tanto a correção do erro quanto o envio da informação correta para ser processado novamente pela interface IFS.

#### **Tela de integração para a contabilidade**

Acessada a funcionalidade pelo caminho **Menu: Gsan: Financeiro: Gerar Integração para a Contabilidade**, visualizamos a tela a seguir:

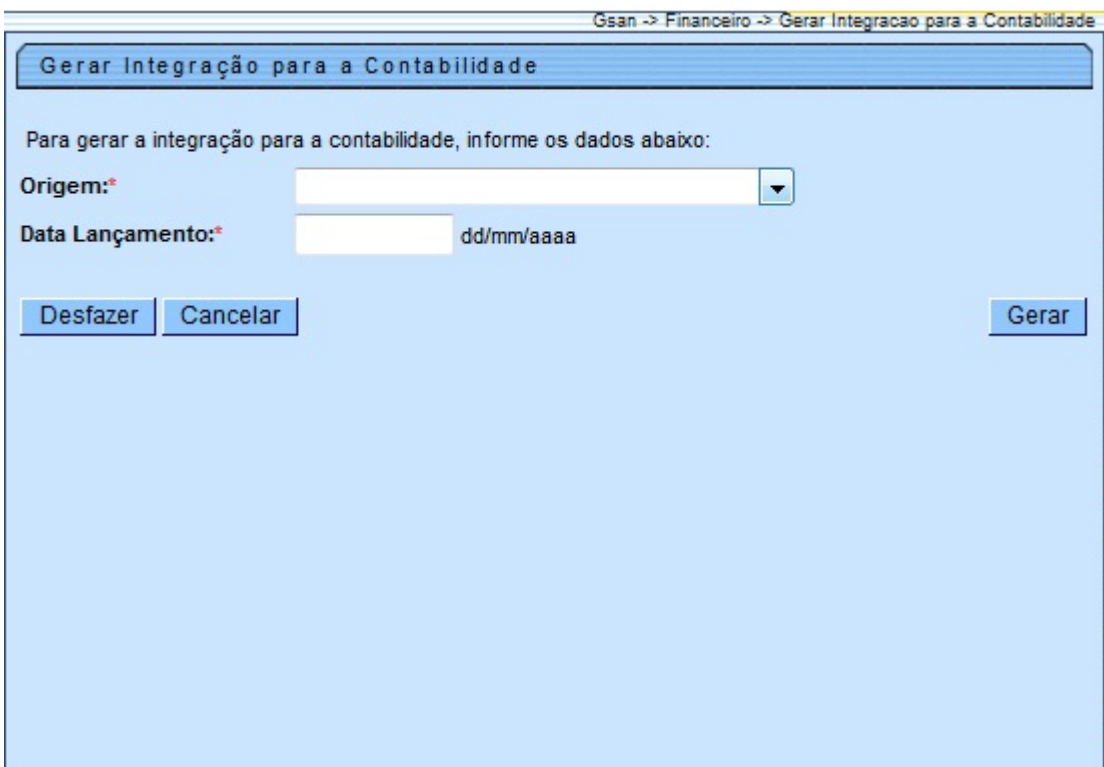

 $\pmb{\times}$ 

Informe os dados obrigatórios: **Origem** e **Data Lançamento**. Em seguida, clique no botão . Feito isso, a integração é efetuada.

#### **Tela de Sucesso**

![](_page_2_Picture_105.jpeg)

# **Preenchimento dos Campos**

![](_page_2_Picture_106.jpeg)

# **Funcionalidade dos Botões**

![](_page_2_Picture_107.jpeg)

Clique [aqui](https://www.gsan.com.br/doku.php?id=ajuda) para retornar ao Menu Principal do GSAN

From: <https://www.gsan.com.br/>- **Base de Conhecimento de Gestão Comercial de Saneamento** Permanent link: **[https://www.gsan.com.br/doku.php?id=ajuda:gerar\\_integracao\\_para\\_a\\_contabilidade\\_caern&rev=1436442393](https://www.gsan.com.br/doku.php?id=ajuda:gerar_integracao_para_a_contabilidade_caern&rev=1436442393)** Last update: **31/08/2017 02:11**